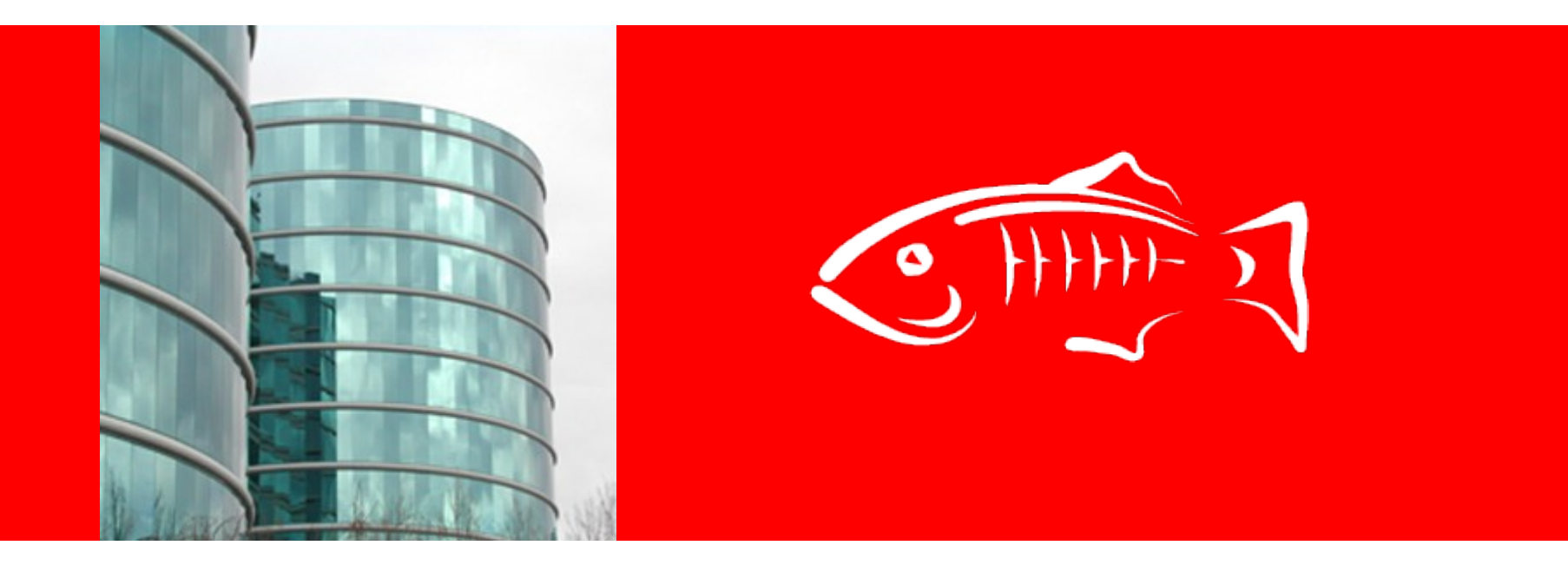

# ORACLE®

#### **GUI – QA HandOff**

Anissa Lam Oct 19, 2010

#### **Features included in this Handoff**

- Navigation Tree
- Administrator Password

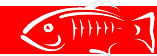

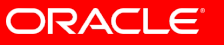

#### **Tree Behavior**

- Click (Enter key) on Node Name will change main content panel.
- Click on tuner image will expand or hide subnode
- All tree nodes affected by create or delete should be refresh accordingly.
	- eg. delete JDBC Con. pool that causes JDBC Res. to be deleted will refresh both Resource and Pool node.

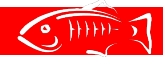

## **Navigation Tree**

## **- Out of box**

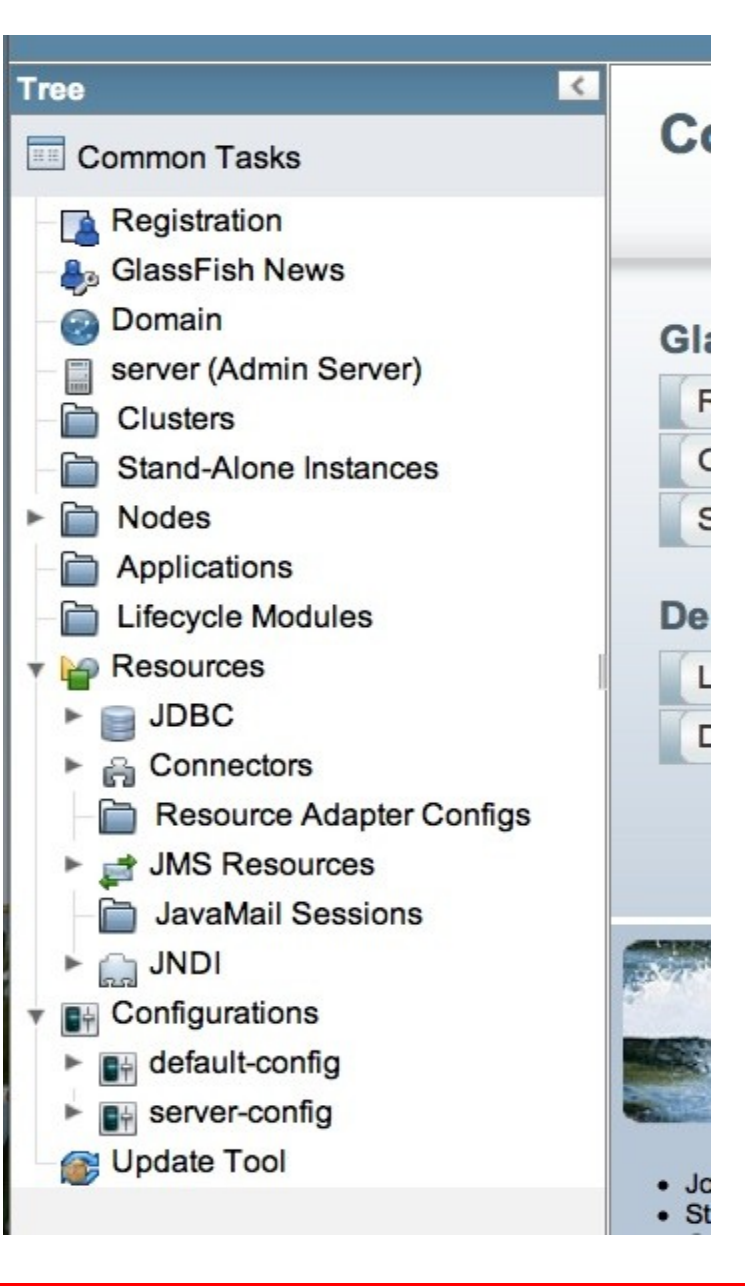

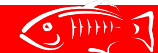

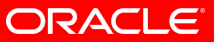

## **Navigation Tree**

## **when Tree node is expanded.**

 $\sqrt{9, 111111 - 5}$ 

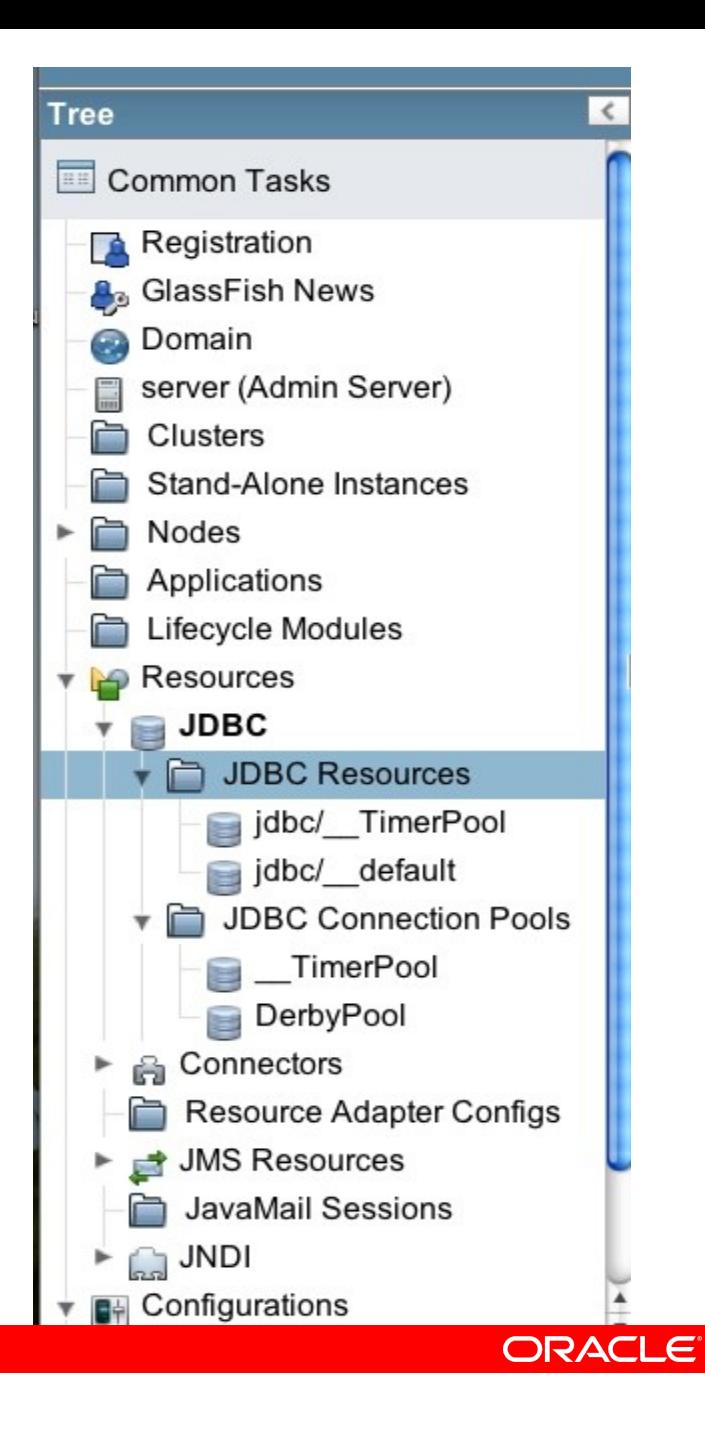

### **Changing Admin Password**

- Domains -> Administrator Password Tab
- Change the password for the 'current' admin use
- Setting empty password will give warning
- Same result as editing "admin" user by
	- go to Configuration -> Security -> Realms -> admin-realm
	- click Manage User Button
	- click on the current admin user name to edit.

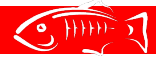

# **Changing Current Admin Password**

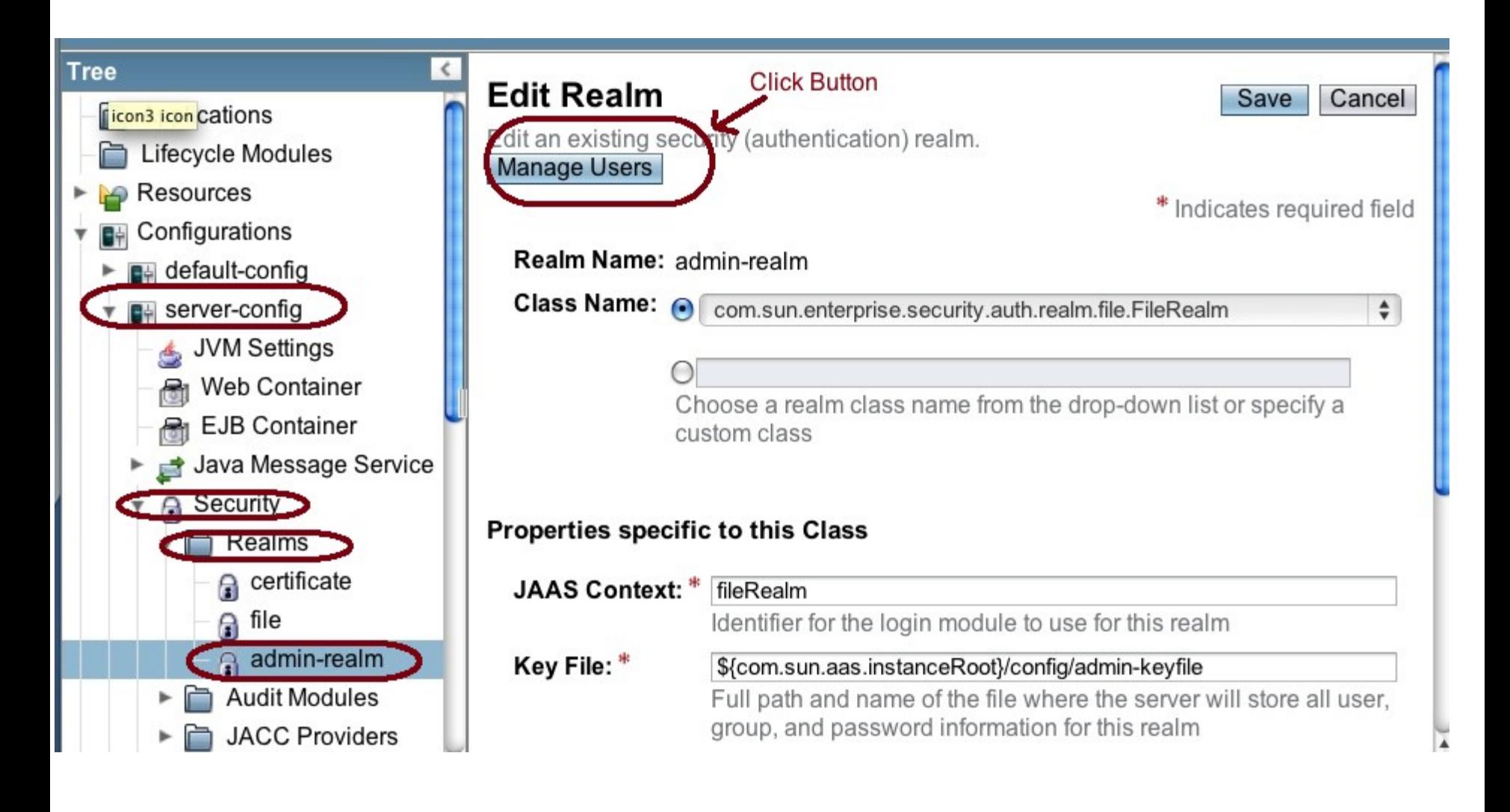

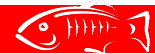

## **Changing current Admin Password.**

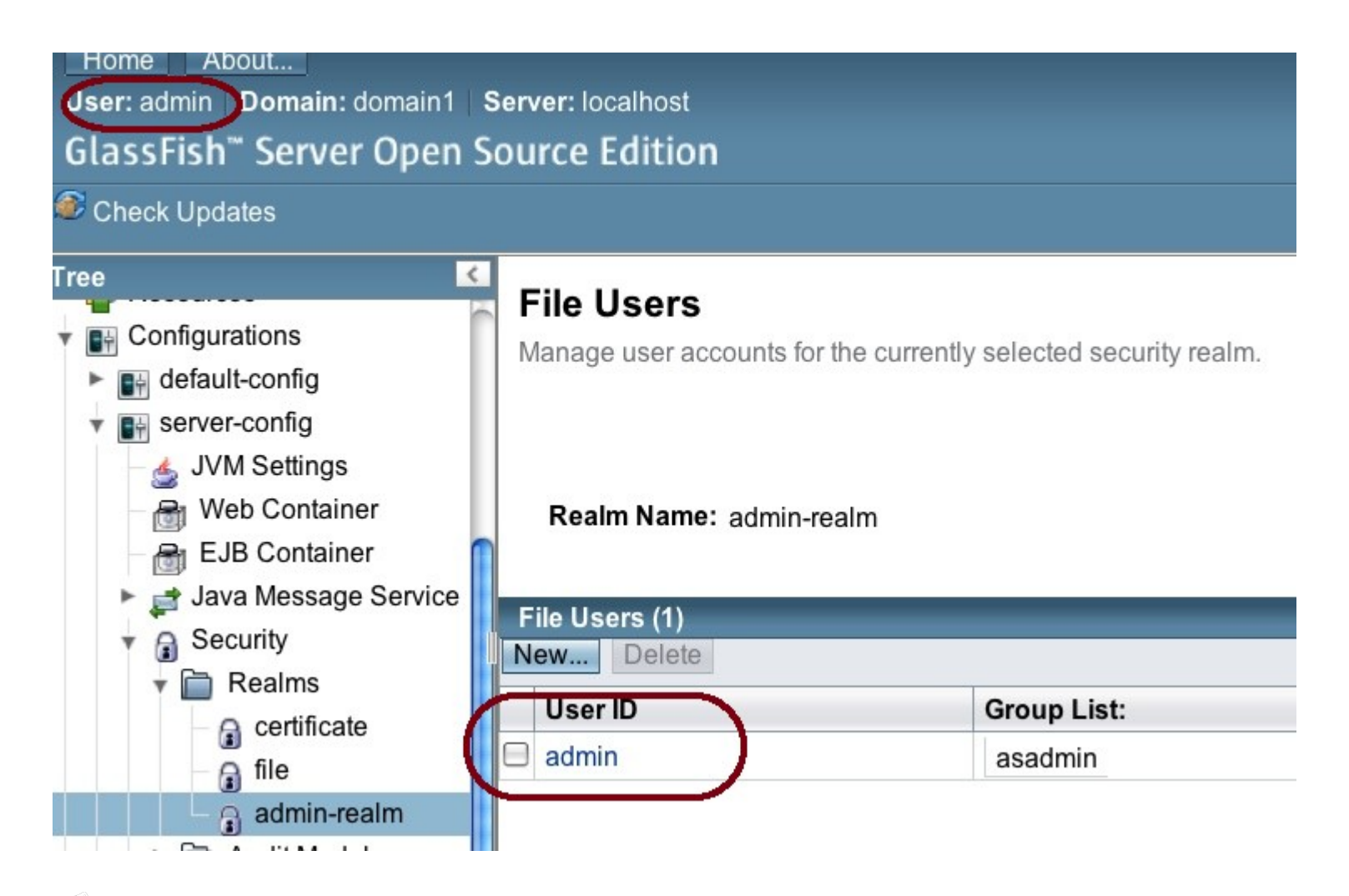

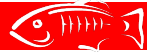

## **Changing current Admin Password**

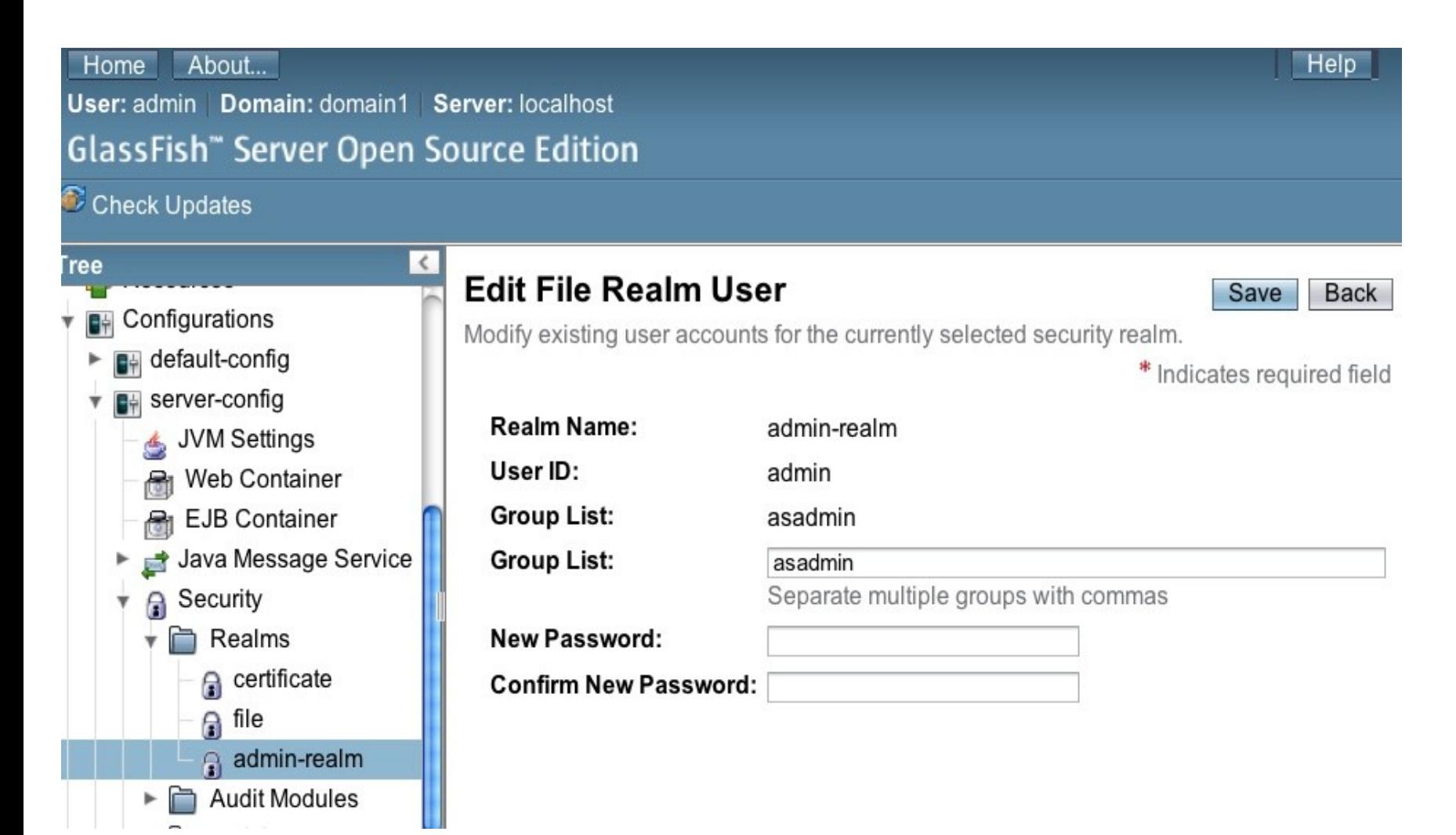

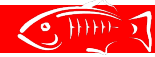

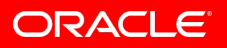

### **Developer Tests**

- Admin Console Devtests at
	- v3/admingui/devtests
- Running GUI Devtests
	- cd v3/admingui/devtests
	- myn install to run all the devtests
	- mvn-Dtest=<TEST\_CLASSNAME> test

– eg mvn -Dtest=ClusterTest test

– DevTest for testing admin password is at SecurityTest.java

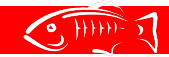

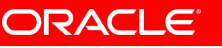

### **Know Issues**

- Tree tuner image may be incorrect. Shows the 'pointer left' image when the node is actually expanded.
	- issue# 14074
- If there is only 1 admin user, there is no Logout Button regardless whether there is password set or not.
	- issue# 13981
- No warning message when setting empty password.
	- issue# 14069
- Group List issues:
	- issue# 14070
	- issue# 14033
- Edit Realms in config fails in any config except 'server-config'
	- issue# 14005

### **Documents**

- One Pager
	- http://wikis.sun.com/display/GlassFish/GF3.1AdminConsoleOne
- Project Plan
	- http://wikis.sun.com/display/GlassFish/GlassFish3.1AdminCons
- GUI Plugin Modules
	- http://wikis.sun.com/download/attachments/209655113/adming
- GUI MS5 deliveries
	- http://wikis.sun.com/display/GlassFish/GUI-MS5-DHQA

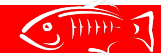